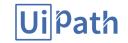

Sign Out (https://academy.uipath.com/lms/index.php?r=site/logout)

 $\underline{\text{(https://academy.uipath.com/lms/index.php?r=site/index)}} \text{ My Courses } \\ \underline{\text{RPA Developer - Basic Training (/lms/index.php?r=player/training/index&course\_id=1)}} \text{ Play } \text{ Lesson 8 - Quize } \\ \underline{\text{Nesson 8 - Quize }} \\ \underline{\text{Nesson 8 - Quize }} \\ \underline{\text{Nesson 8 - Quize$ 

## Lesson 8 - Quiz

| Multiple Choice | 1) How can you start an application within a Citrix environment?                                                       |
|-----------------|----------------------------------------------------------------------------------------------------|
|                 | ☐ Using a Start Process activity                                                                                       |
|                 | Using a Open Application activity                                                                                      |
|                 | ✓ Double clicking the application icon on the desktop                                                                  |
|                 | ✓ Defining a shortcut key and then triggering the app with a Send Hotkey activity                                      |
| Multiple Choice | 2) How can the robot pass a variable argument when opening an application in Citrix (eg: a web address for a browser)? |
|                 | Using an Open Application activity                                                                                     |
|                 | Setting the argument to the shortcut on the desktop                                                                    |
|                 | ■ Typing in the path to the application and the argument in Command Prompt                                             |
|                 | Cannot be done                                                                                                    |
|                 |                                                                                                    |
| Multiple Choice | 3) Which of the following activities can be used to select an item in drop down list, in Citrix?                       |
|                 | ✓ Select Item                                                                                                    |
|                 | ☐ Click Text                                                                                                    |
|                 | ☐ Click OCR Text                                                                                                    |
|                 | ☐ Click Image                                                                                                    |
| Multiple Choice | 4) How do you reset a clipping region?                                                                                 |
|                 | ☐ Using a Find Image activity                                                                                          |
|                 | ✓ Using a Set Clipping Region activity                                                                                 |
|                 | ☐ Using a Break activity                                                                                               |
|                 | Resetting the clipping region is not mandatory                                                                         |
| Multiple Choice | 5) What is the EASIEST navigation method to be used in a form within Citrix?                                           |
|                 | ✓ Sending keyboard commands/hotkeys                                                                                    |
|                 | Using a Click activity with fixed coordinates                                                                          |
|                 | Using a Click activity set to perform the action relative to an image                                                  |
|                 |                                                                                                    |

Page: 1 / 1

SUBMIT (TEST COMPLETED)